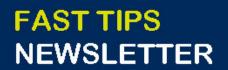

Financial Services

August 2022 | Volume 9 | Number 8

# IN THIS ISSUE

- Enhancements to AMS/SAP Printing & Emailing PDFs
- SIMULATION: How to Print FIS Repor (PDF, network and personal printers)
- SIMULATION: How to Email Reports
  Directly from AMS
- SIMULATION: How to Change your Al
  User Default Information (e.g. Printer c
  Decimal Notation)
- <u>What do you do if there are</u> multiple vendor accounts and you are not sure what to pick?
- Is there a quicker way to find the vendor account number(s) I need?

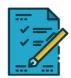

UNIVERSITY OF

# WHAT'S NEW?

## Enhancements to AMS/SAP Printing and Emailing PDF

In an ongoing effort to improve the AMS user experience, Enterprise Applications & Solutions Integration (EASI) has implemented a new solution that makes **printing reports from AMS and ROSI faster, easier and safer**.

### Highlights:

- users can now email reports directly from AMS
- easily print reports from AMS and ROSI to any printer (i.e. PDF, network or personal printer) similar to Microsoft applications
- reduces costs associated with printing for the University
- improves security
- reduce the workload on IT administrators

We will also be **hosting 2 Connect + Learn sessions via MS Teams** on **September 8th and 13th** for users to see a demo of all the enhancements. <u>Visit this site to learn more and save the</u> <u>date!</u>

You can also visit our <u>Documentation and Support page to learn</u> more.

# SIMULATIONS

## How to Print FIS Reports (All Print Options)

The process for printing reports from AMS has been updated to make it easier for users to print to PDF, network or personal printers.

<u>Watch this simulation</u> to learn how to print AMS reports to any printer.

## How to Email Reports Directly from AMS

It is now possible to send your supervisor or colleagues PDF copies of FIS reports directly from AMS.

<u>Watch this simulation</u> to learn how to easily send formatted PDFs of AMS/FIS reports directly from the system.

# How to Change your AMS User Default Information (e.g., Printer Code, Decimal Notation)

With the recent improvements to AMS printing, it may be time to update your default printer. This will save you time every time your print FIS reports.

Watch this simulation to learn how to change your AMS default information, such as your printer code, date format and decimal notation.

# ARTICLES

# What do you do if there are multiple vendor accounts and you are not sure what to pick?

Some vendors may have multiple accounts if they have different addresses for receiving payments versus Purchase Orders or are paid in different currencies.

It is important to select the correct vendor account to ensure that the cheque is generate, and sent to the correct address. <u>Take a</u> <u>look at this article</u> to learn how to identify vendor accounts.

# Is there a quicker way to find the Vendor Account numbers I need?

Departments often purchase from and pay certain vendors regularly. To save time and keystrokes, <u>read this article to learn</u> <u>how to create a Personal List</u> (or <u>simulation</u>) of vendors that eliminates the need to search for vendor accounts in FIS.

Similarly, if you are having trouble finding a vendor number, <u>you</u> <u>can use the wildcard</u> to expand your search prior to adding an account to your personal list.

#### TRAINING

- FIS Training Calendar
- Newsletter Archive

## FAST STAFF

- Faculty Representatives
- Subscribe to AMS Listserv

## PROVIDE FEEDBACK

fast.help@utoronto.ca